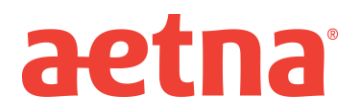

## **DocFind Instructions – Initial Enrollment**

**Step 1:** Visit Aetna's website at [www.aetna.com](http://www.aetna.com/)

**Step 2:** At the top of the webpage, click on "**Find A Doctor**"

- **Step 3:** On right side of page under the section labeled "**Not a member yet"** select **"Plan from an**
- **employer**" (*1 st choice on the list*)

**Step 4:** Under Continue as a Guest, enter you zip code, city, state or county

**Step 5:** You will be asked to **"Select a Plan".** Use the Key below to help you make the correct selection:

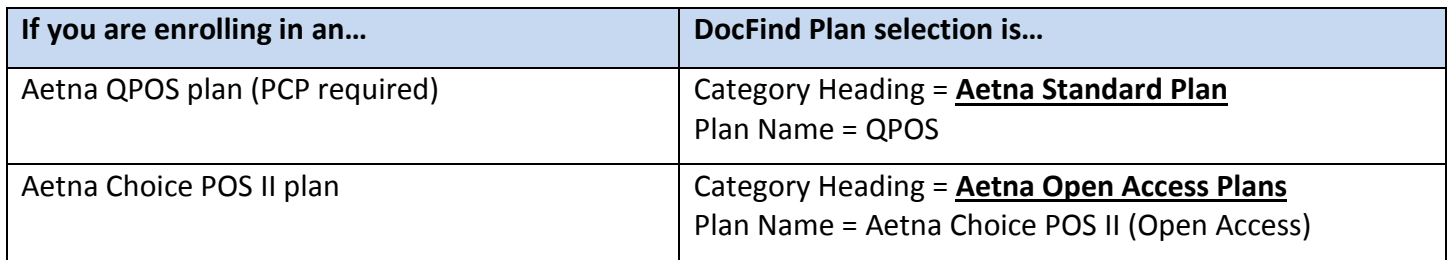

**Step 6:** Click **CONTINUE** to search for the type of provider.